## **Accessing The Sydney Morning Herald after 1954**

## **Jane Ison**

Due to copyright and privacy issues, newspapers that have been scanned onto *Trove* with some rare exceptions where permission from owners has been received, cease in 1954. Before 1954, once searchers learn how to override the *Trove* 'fuzzy' search, articles can be relatively easily found in the comfort of your own home.

How can you access the *Sydney Morning Herald (SMH)* after 1954 other than on microfilm in sometimes far distant libraries? With a couple of websites, **many** relevant articles in the *SMH* can be found and read on your personal computer. Unfortunately the completeness of scanned newspapers in the Google Newspaper Archive varies so not all pages and not all issues are available. Scans may not always be in numerical order so Family Notices may take time to locate.

This is how you can search at home: Visit the *SMH* Archives on: [<http://archives.smh.com.au/>](http://archives.smh.com.au/).

The home page states: *The SMH archives contains 820,000 pages in almost 13,000 issues spanning January 1st, 1955 to February 2nd, 1995. The contents of all issues are fully text searchable and reflect the full context and layout of each page as it was originally published.* It is not necessary to subscribe or log in to the site just to use the index but if you already subscribe to the *SMH* it may be that you will be able to read the newspapers on this site.

From the homepage click on the 'Browse and search the 1955-1995 archive for FREE' located at the bottom of the writing. The link will take you to a search page. Fill in the 'Refine Search' box.

I used the 'ALL of these words' section for the name **Lydia Abell**. Because this search was for an uncommon name, no dates were selected.

There were ten results for 'Lydia' and 'Abell'. Only three articles of these ten were connected to my great-great-aunt, two articles from 1956 shown below and an In Memoriam notice from 1960. Each index entry provided the day and date of the issue and the page of the article. Not e that not all results will show the headline.

World War I Nurses

N

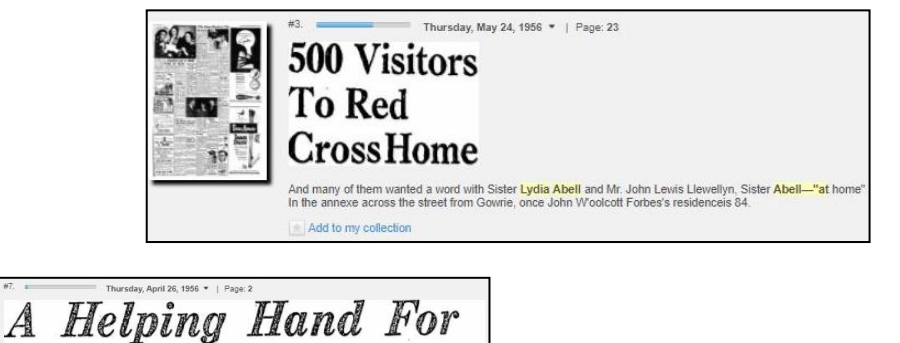

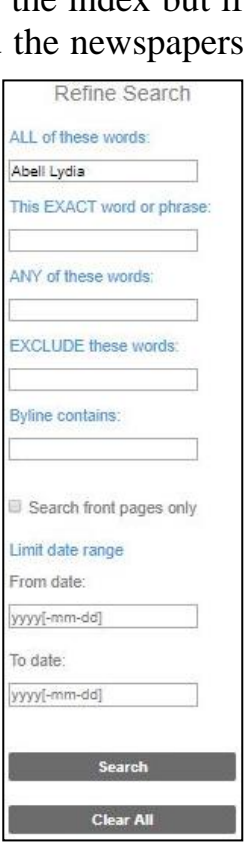

Once you have the information that you need from the index either write it down or open another tab on your computer and search for the Google Newspaper Archive [<https://news.google.com/newspapers>](https://news.google.com/newspapers). This archive has scans of a large and varied collection of international newspapers.

Copies of the *SMH* are available to the end of 1989. There are also scans of some other Australian newspapers including *The Age* in Melbourne. Those people with ancestors in another country will need to know the names of newspapers that might be relevant to them. Newspapers are listed alphabetically and active links are provided for each.

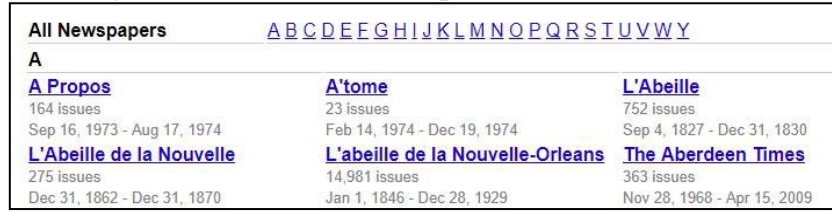

Select 'S' and then select the link to the *SMH*.

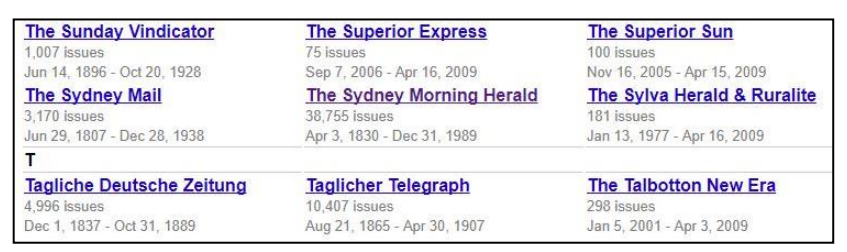

On the *SMH* pages, progressively select the correct decade; the appropriate year of the issue and finally scroll across the months to find the correct issue date. Click on 'View All' to see more issues. Select the newspaper by clicking on the image.

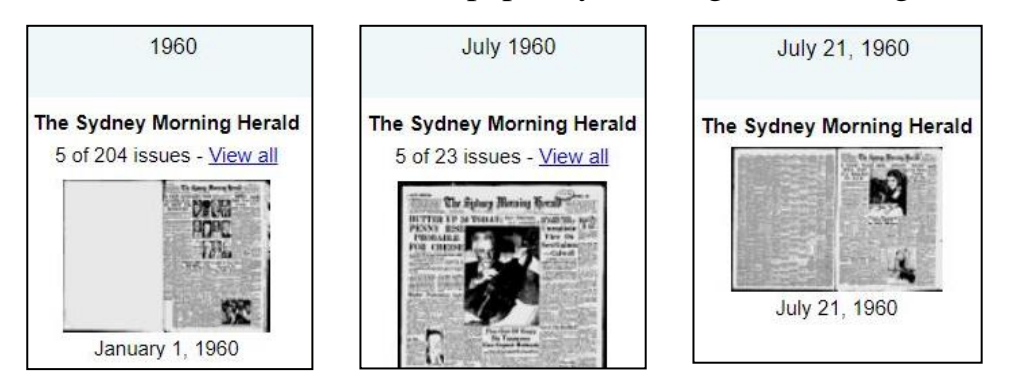

To find the page identified in the *SMH* Index, adjust the newspaper scan to the size required by using the two magnifying glasses  $(+ or -)$  (circled below). Note that the

double page of each broadsheet has been scanned so that the pages in each newspaper may not be numerical.

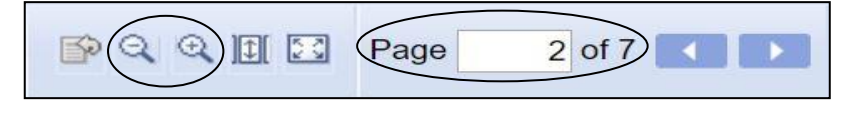

When searching it is necessary to check the page number on the actual newspaper. Do **not** use the scan numbers labelled 'Page' (circled above) as a way to find the page you need.

Once the text on the page is the size you want, use the keyboard arrow keys to scroll across and up or down the page to find the article. You can also drag pages using the little hand symbol. Note that there were often two editions of a newspaper and the Google Archive may show the late edition so the page number may differ from those in the *SMH* Index. The index indicated that the In Memoriam notice concerning Lydia would be found on Thursday, 21 July 1960 on page 24 but it was found on page 22.

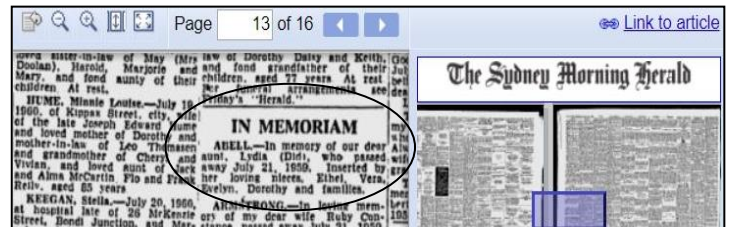

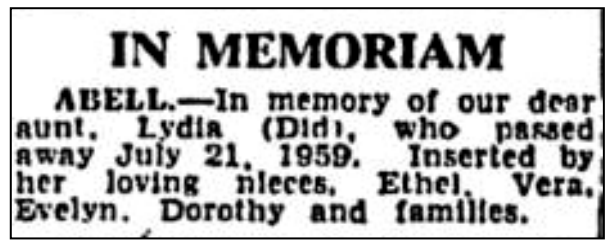

Use a snipping tool to make a copy of the exact information that you need. My snip of the article is shown above.

None of the results from the *SMH* Index identified Lydia's 1959 Death Notice that had been indexed in the Ryerson Index [<http://www.ryersonindex.org/>](http://www.ryersonindex.org/):

**Surname Given Names Notice Type Date** Published **Type Age Other Details** Publication ABELL Lydia Death notice 21JUL1959 Death 87 at Lady Gowie Home Gordon Sydney Morning Herald 22JUL1959

And unfortunately it was not possible to locate this death notice in the *SMH* on 22 July 1959, as that issue was not available. This demonstrates a flaw when using Google Newspapers. However being able to do considerable investigation at home is an advantage as it reduces the need to locate microfilms for every enquiry. In circumstances such as these you could 'Ask a Librarian' at your local library or at the State Library for assistance.

While the *SMH* Index is only available between 1955 and 1989, the Google Newspaper Archive has scans of the *SMH* from 1830 and these scans differ from those provided by *Trove.* Having two different scans may enable researchers to assess the best copy of a SKIFF wasted, 16 for particular article.

To demonstrate this I photographed a section of a page from the photocopied files of notices from the *SMH* held at our Society. At right are identical Family Notices from the *SMH* on Saturday, 9 October 1858. At the top is the photograph of the photocopied page. Below is a snip of the same article from the Google Newspaper Archive. They have clearly been reproduced from the same source. No amount of editing of the image could overcome the huge flaw of a folded page or the large black smear.

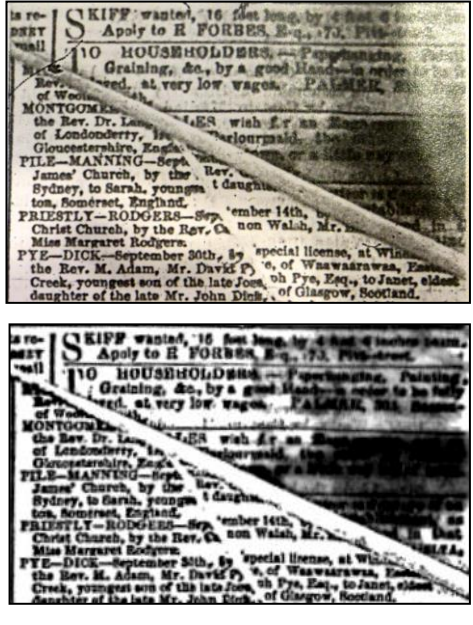

At right is a snip of the same article snipped directly from Trove. The Family Notices from Trove are complete and are clearly from a different or from a far more carefully reproduced issue of the *SMH*. The Trove article shows the full notice and give details of the four incomplete entries in the above issues as well as the seven missing notices that were obscured by the folded paper.

Trove and the SMH Index have both been reproduced with an OCR scan. A search may therefore not easily locate an article. And just as with Trove, open-mindedness and the use of different variations in searching as well as variations of spelling will give researchers a better chance of locating what they need.

- LONOFIELD-DRANE
- 
- 
- 
- 
- 
- rt Mitchell, in I  $11 -$
- **POOM PRY** Mrs. Anne ie Knight, a na<br>at Woolloomood both ading nd.
- 15th, by spec
- hrist Church. by the Rev Margaret R

© Jane Ison (Member 801 – Newcastle Family History Society)

 $-3015$ e, of Waswarnwan, oh Pye, Esq., to Jan v. M. Adam, M **us** Py t. voung